### **Michigan Department of Education Updates**

Did you know that you can sign up for Michigan Department of Education updates, delivered directly to your inbox?

Step 1: Visit https://public.govdelivery.com/accounts/MIMDE/subscribers/new?preferences=true

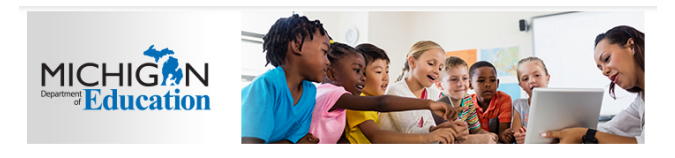

### **Email Updates**

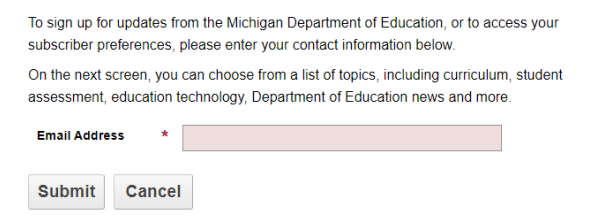

Step 2: If you already have subscriptions, you'll see your current list of subscriptions. If you want to add new subscriptions, hit "ADD SUBSCRIPTIONS" at the bottom of the page.

#### **Subscriber Preferences**

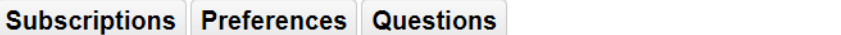

#### **Subscriptions**

You are subscribed to the following topics:

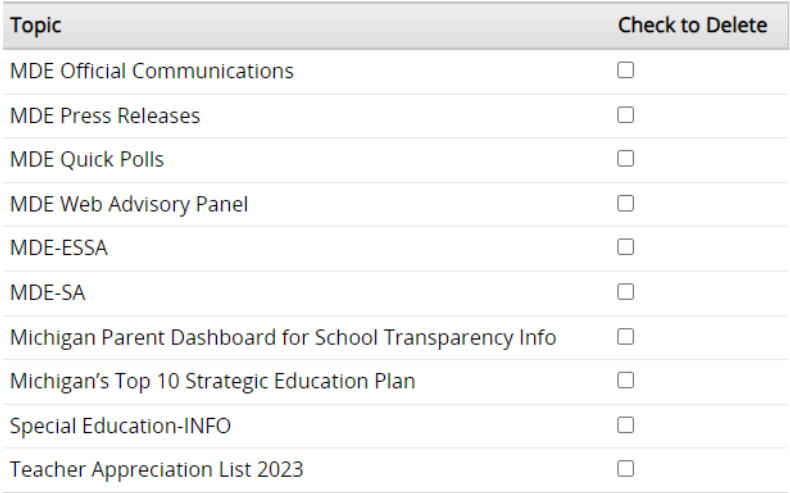

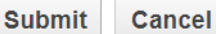

Delete my account **Add Subscriptions** 

Step 3: Check the boxes to add subscriptions for new topics.

## Quick Subscribe for jhelsen@msbo.org

Michigan Department of Education offers updates on the topics below. Subscribe by checking the boxes; unsubscribe by unchecking the boxes.

Access your subscriber preferences to update your subscriptions or modify your password or email address without adding subscriptions.

# **Subscription Topics**

 $\Box$  School Nutrition

□ Get info about Free Summer Meals

MDE-CACFP

Step 4: Make sure you are signed up for the topics you need. "MDE OFFICIAL COMMUNICATIONS" Under Superintendent/Communications is highly recommended for all chief school business officials.

## $\Box$  Superintendent/Communications

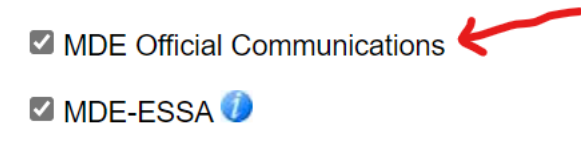

- Michigan Parent Dashboard for School Transparency Info
- MDE Press Releases
- Michigan's Top 10 Strategic Education Plan
- Teacher Appreciation List 2023

Step 5: If you miss an email, no problem. You can always go to this link to review current or past memos:

https://www.michigan.gov/mde/news-and-information/memos